## Procedures Regarding Removal/Replacement of Images that do not disclose "PII"

Note: These instructions DO NOT pertain to instances where either a Proof of Claim or E-filed document contains Personally Identifiable Information ("PII"). If the image(s) to be restricted/redacted contain PII, stop here and click on this [link to file a Motion to Redact.](http://www.deb.uscourts.gov/cmecf-attorney-training) This link will take you to the Electronic Learning Module ("ELM") on our website regarding the filing of a Motion to Redact. Elms are located under the [**For Attorneys**][**CM/ECF Attorney Training**] link.

## **ERRONEOUSLY FILED DOCUMENTS:**

The Court will not replace images merely due to a docketing error in instances where the filer attached an incorrect image, and the image(s) did not contain either PII or disclose any information of a confidential nature. If a document was merely an error, you should file a *Notice of Withdrawal of Document*, this time attaching the correct image, and then re-file the correct document.

## **IF YOU ARE SEEKING TO HAVE THE IMAGE REMOVED AND/OR REPLACED AS IT CONTAINS VERIFIED CONFIDENTIAL INFORMATION OTHER THAN "PII":**

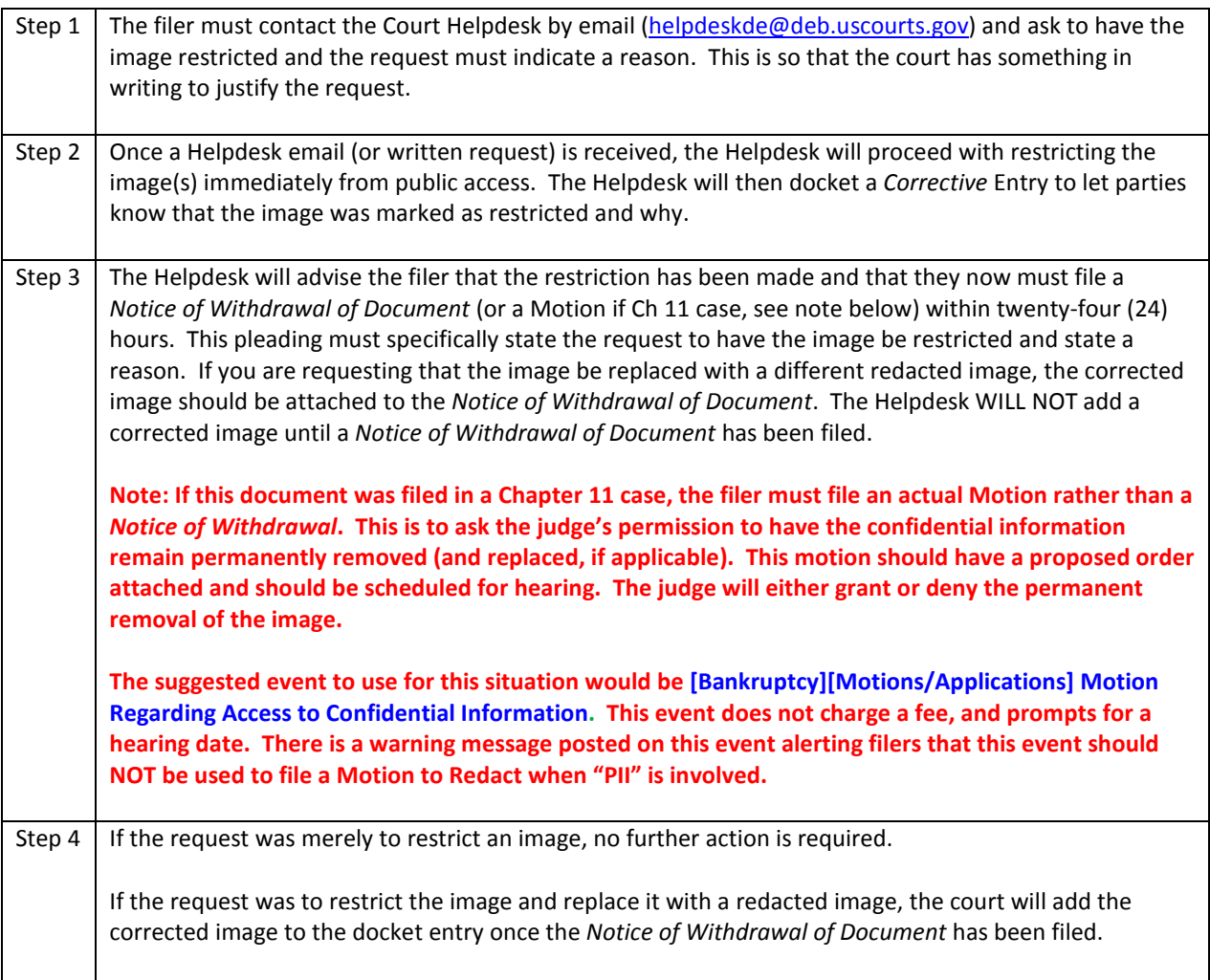

Please take your time when docketing to ensure that all the docket text is entered correctly and the correct event was selected. You should utilize the **Search** feature in CM/ECF to find the event that best suits the documents you are filing. Many events have been modified recently to eliminate "free text boxes" to avoid typographical errors and unnecessary text.